## Requesting Items Through Interlibrary Loan

- 1. Search Webcat (http://webcat.winnefox.org/) to be sure the item is not owned in Winnefox.
- 2. Go to the Extranet (http://extranet.winnefox.org/)
- 3. Click on **ILL** on the menu bar or **ILL Forms** in the Interlibrary Loan box.

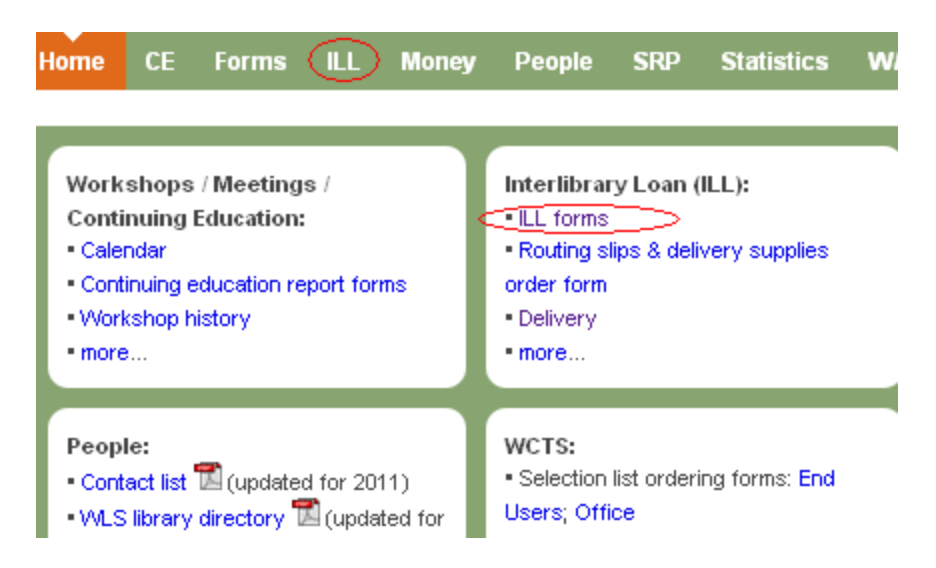

4. You will find a box with links to all of the ILL forms at the top of the page. Click on the link for the appropriate form

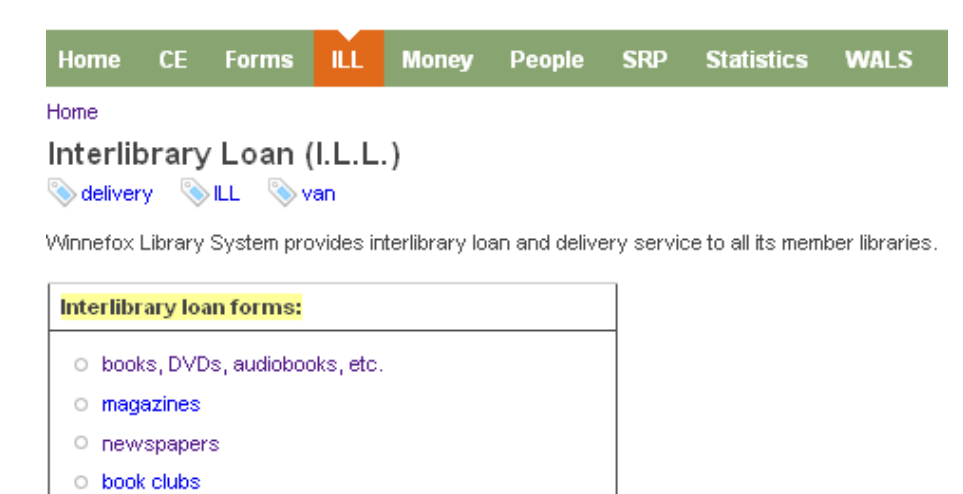

## 5. Fill out the ILL form

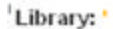

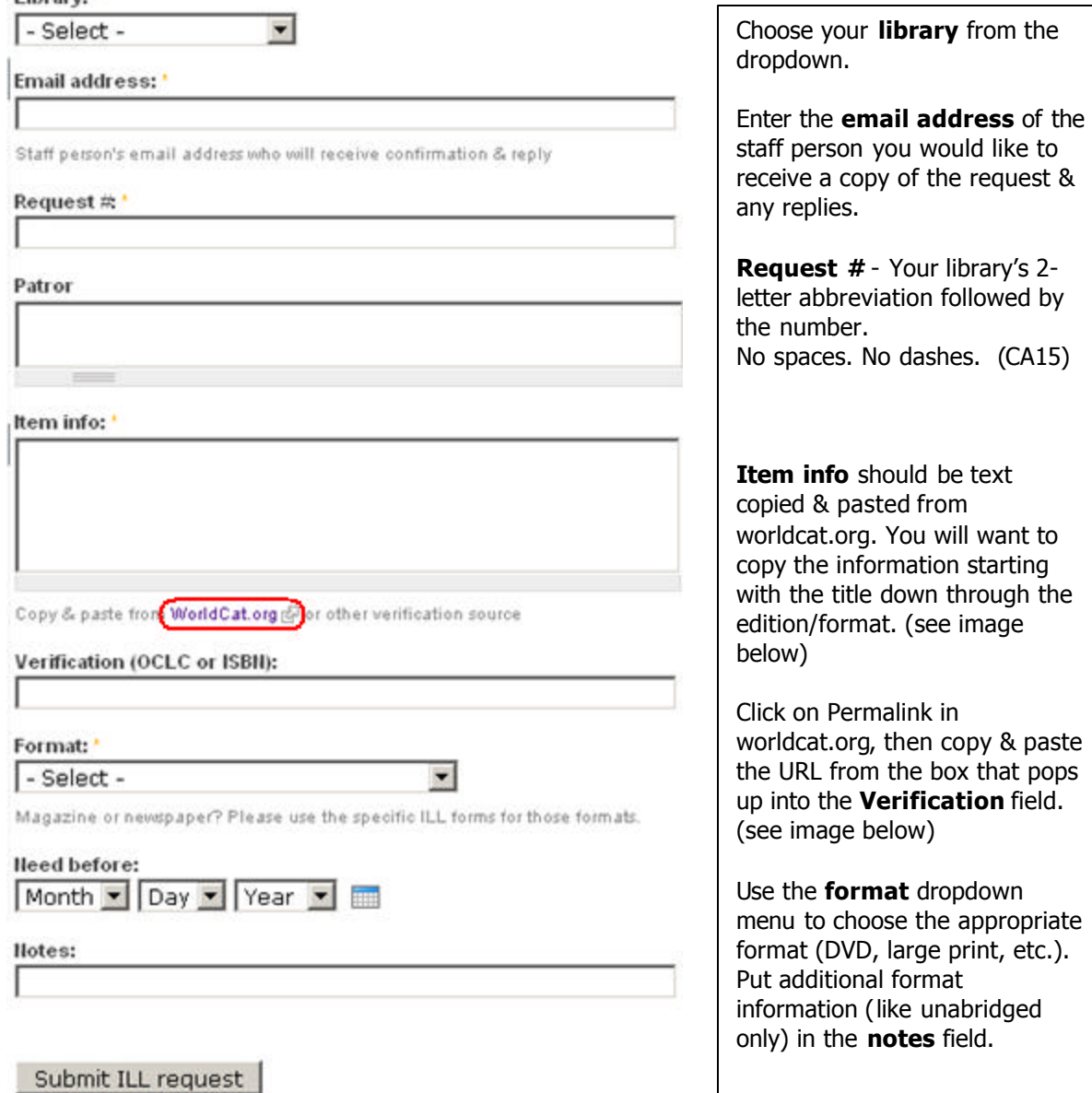

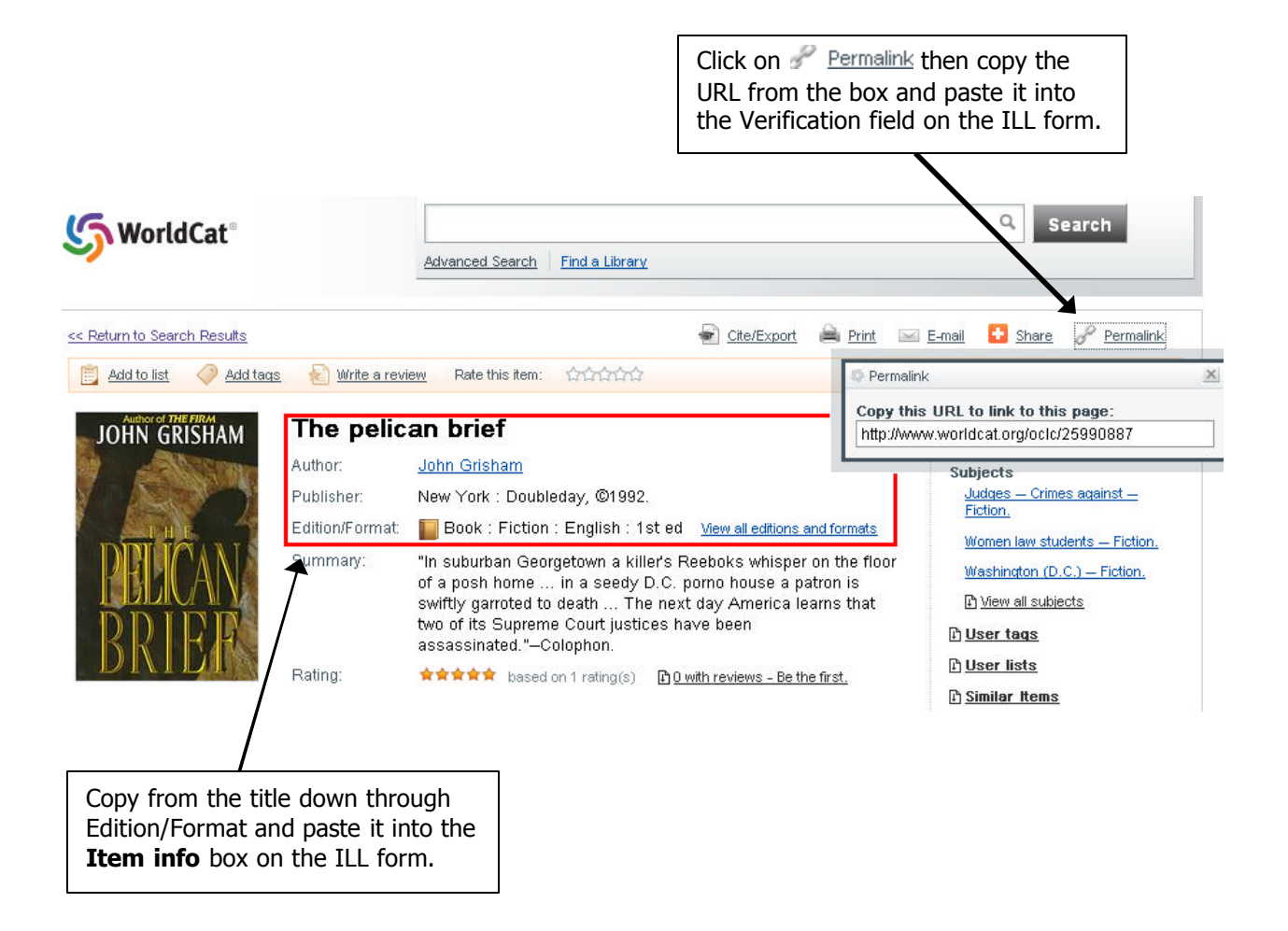